# **FFG Collective Research Branchenprojekt**

# **DiProK**

# **Steigerung der Produktionseffizienz durch eine digitale Prozesskette**

Projektlaufzeit: 15. November 2021 – 09. November 2023

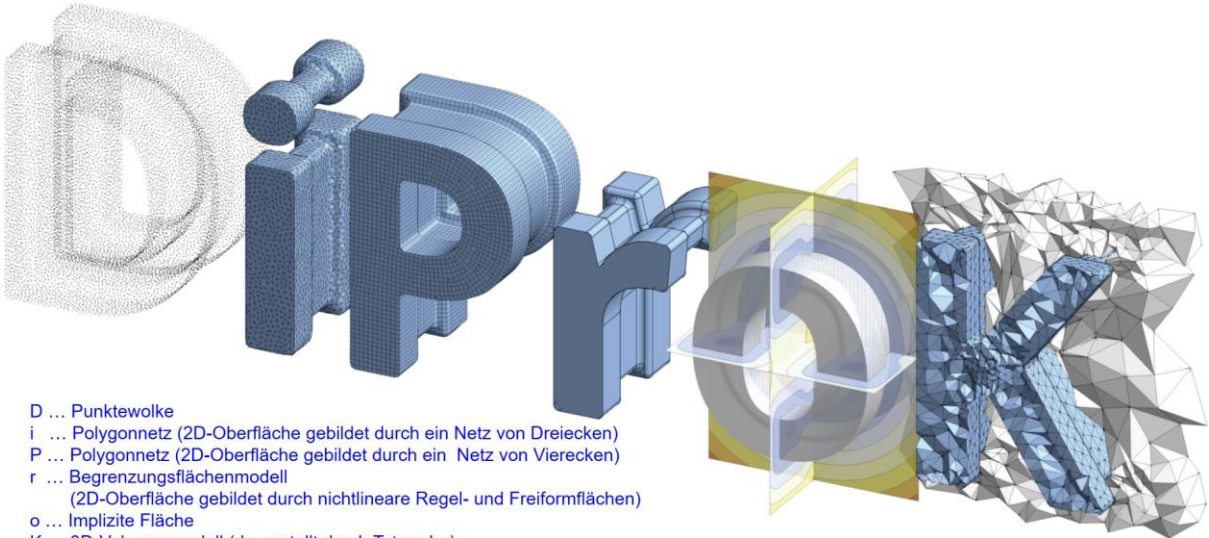

#### K ... 3D-Volumenmodell (dargestellt durch Tetraeder)

# **Projektpartner**

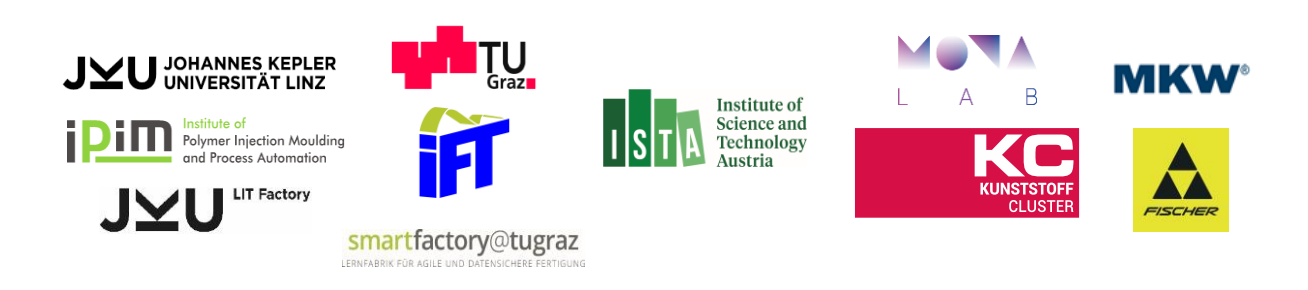

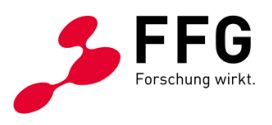

Das Projekt "DiProK" wird im Rahmen der Ausschreibung Collective Research von der österreichischen Forschungsförderungsgesellschaft (FFG) gefördert.

# **STAND DER TECHNIK – Produktdefinition**

# Inhaltsverzeichnis

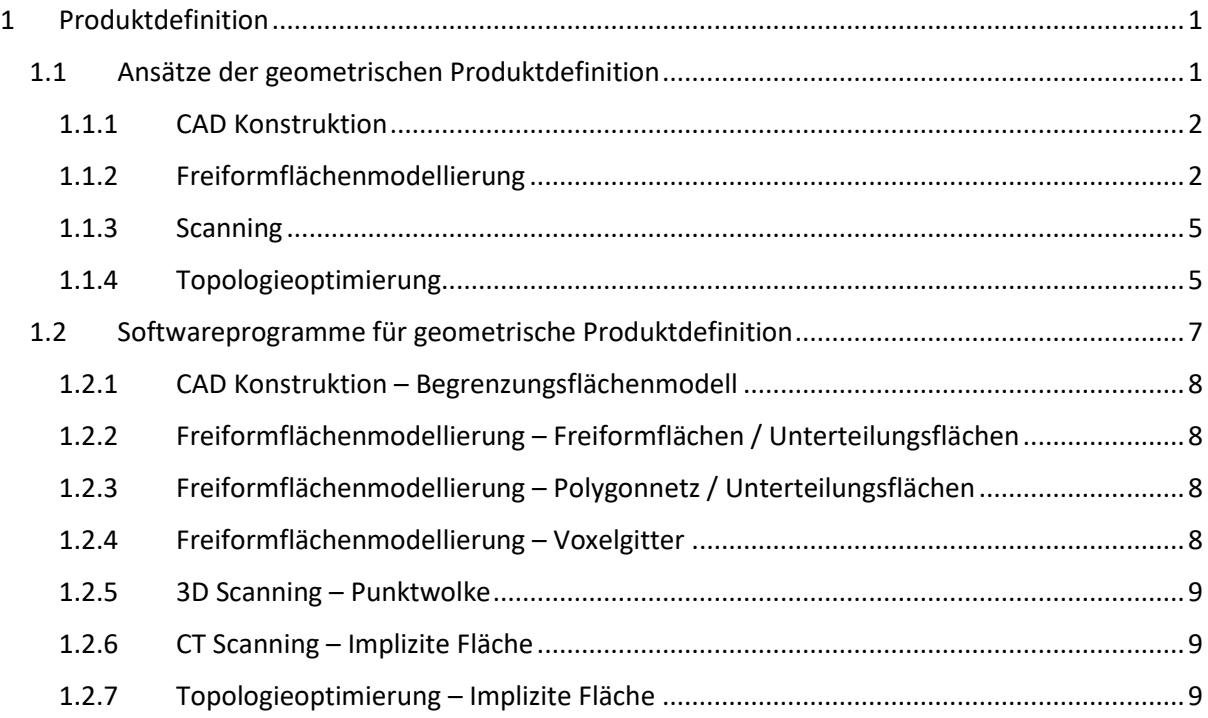

# <span id="page-2-0"></span>1 Produktdefinition

Am Beginn einer digitalen Produktionsprozesskette steht die Definition des zu fertigenden Produkts. Idealerweise sollte diese Produktdefinition den gesamten Produktlebenszyklus (eng. product lifecycle) berücksichtigen und nicht nur aus der eigentlichen Gestaltung des Produkts bestehen, sondern auch dessen Fertigung, Einsatz und Entsorgung miteinbeziehen. Dies benötigt ein umfassendes Produktlebenszyklusmanagement (eng. Product-Lifecycle-Management (PLM)), wofür entsprechende digitale Werkzeuge und IT-System zur Verfügung stehen.

# <span id="page-2-1"></span>1.1 Ansätze der geometrischen Produktdefinition

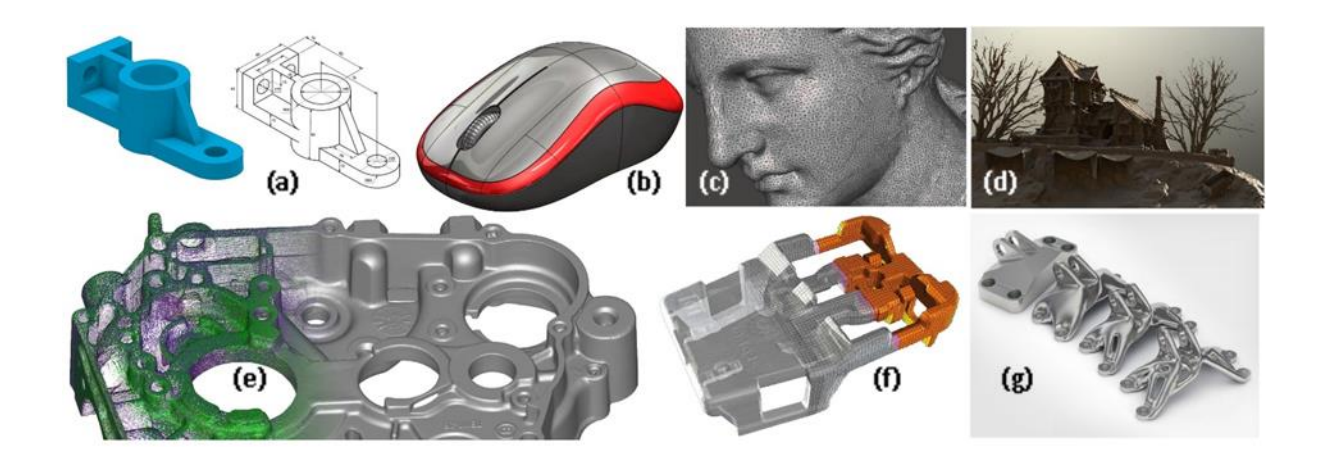

Nach Analyse der Produktanforderungen und der Produktplanung ist eine Konstruktion des Produkts erforderlich. Ein zentraler Punkt dieses Vorgangs ist die geometrische Gestaltung des Produkts bzw. der individuellen Bauteile wie in [Abbildung 1](#page-2-2) dargestellt. Der gängigste Ansatz hierfür ist die manuelle Konstruktion mittels CAD Programmen, welche Begrenzungsflächenmodelle erzeugen. Dieser Ansatz eignet sich für industriell gestaltete Teile, welche einen hohen Grad von Regelmäßigkeit und Symmetrie aufweisen, welche durch Regelflächen dargestellt werden können. Für organische Modelle oder Modelle mit einem sehr hohen Detailgrad bietet sich Freiformflächenmodellierung an, welche normalerweise Freiformflächen oder Polygonnetze als geometrisches Datenformat einsetzt. Alternativen zur manuellen Konstruktion finden sich im 3D Scanning von physischen Objekten, welche Punktwolken ausgeben, sowie in der Topologieoptimierung bzw. im Generativen Design, welche auf der Basis von impliziten Flächen

*Quellen: (a,b) CAD CAM TUTORIAL auf YouTube, (c) Formlabs, (d) Epic Games Artstation, (e) Artec3D, (f) Volume Graphics, (g) Siemens*

optimale Bauteilgeometrien *automatisch* berechnen. Im Folgenden wird auf diese Optionen genauer eingegangen.

<span id="page-2-2"></span>*Abbildung 1: Arten der geometrischen Produktdefinition. (a) Parametrisierte CAD Konstruktion. (b) Freiflächenmodellierung mittels NURBS. (c) Freiflächenmodellierung mittels Polygonnetze. (d) Freiflächenmodellierung mittels Voxelgitter. (e) 3D Scan und Bearbeitung von Punktwolken. (f) CT Scan und Bearbeitung von impliziten Flächen. (g) Topologieoptimierung und Bearbeitung von impliziten Flächen.*

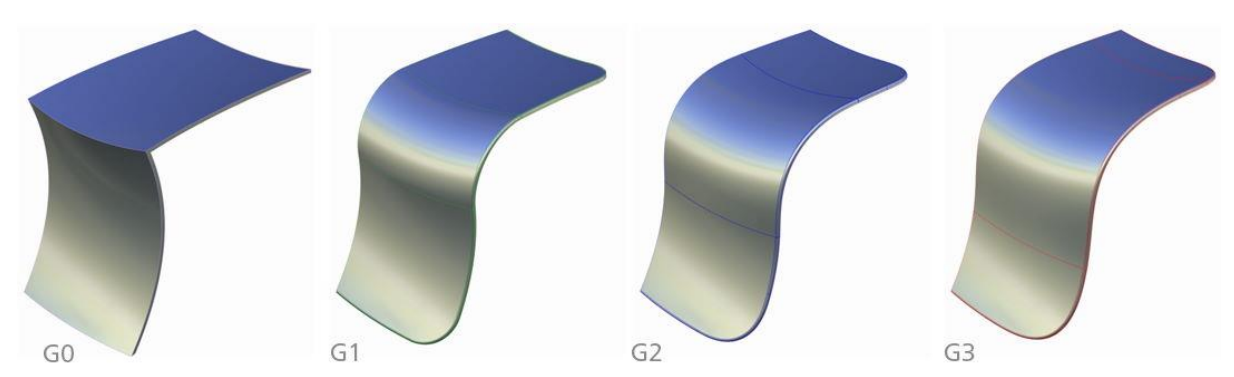

<span id="page-3-2"></span>*Abbildung 2: Class A Fläche. Ästhetische Sichtflächen erfordern kontinuierlichen Oberflächenverläufen. Während reine Positionsstetigkeit (G0) und Tangentialstetigkeit (G1) Knicke in der Oberfläche oder in deren Reflexionsverhalten zeigen, bietet Krümmungsstetigkeit (G2) und Beschleunigungsstetigkeit (G3) harmonische Übergänge zwischen den Teilflächen und werden für Class A Flächen verwendet. Quelle: Autodesk*

# <span id="page-3-0"></span>1.1.1 CAD Konstruktion

Der gängigste Zugang zu geometrischer Produktdefinition ist die manuelle Konstruktion mittels CAD Softwareprogrammen, welche das Begrenzungsflächenmodell als geometrische Darstellung verwenden. Der große Vorteil dieser Herangehensweise ist die intuitive Parametrisierung von Bauteilfeatures (z.B. Radien von Zylinder, welche Bohrlöcher darstellen), welche es erlauben die Bauteilgeometrie durch Änderung dieser Parameter einfach zu anzupassen (siehe [Abbildung 1](#page-2-2) (a)). Dies ist möglich, da moderne CAD Systeme die Änderung, welche sich durch einen abgeänderten Parameter ergeben, auf die nachfolgenden Konstruktion propagieren können und es so möglich ist viele Konstruktionsaspekte im Nachhinein anzupassen, ohne dass nachfolgende Konstruktionsschritte wiederholt werden müssen. Auch bieten Regelflächen einfache und intuitive Darstellungen von gängigen Oberflächen, die in industriellen Bauteilen auftreten (z.B. zylindrische und kugelförmige Verrundungen), sodass die Bauteilkonstruktion eine geringe Anzahl an Flächenelementen aufweist und so einfach verständlich bleibt.

Die Verwendung eines Begrenzungsflächenmodells gerät aber an seine Grenzen, wenn ein Bauteil nicht mehr durch eine handhabbare Anzahl an Regelflächen darstellbar ist. Dies ist generell der Fall, wenn:

- 1. Der Bauteil keinen hohen Grad an Regelmäßigkeiten oder Symmetrien aufweise, wie es organischen Modellen (z.B. Körperanatomien) oder einer ästhetischen bzw. künstlerischen Modellierung der Fall ist.
- 2. Die Beschreibung des Bauteils von einem physischen Modell stammt, welches alle möglichen Abweichungen zu Regelflächen aufweist (z.B. Messungenauigkeiten, Oberflächenrauheit, etc.).
- 3. Der Bauteil durch automatische Algorithmen erzeugt wird, die komplexe Oberflächen erzeugen, welche nur selten durch Regelflächen sinnvoll darstellbar sind.

In den folgenden Abschnitten wird auf alternative Konstruktionsmethoden eingegangen, die auf eine oder mehrere dieser Problemstellungen spezialisiert sind.

### <span id="page-3-1"></span>1.1.2 Freiformflächenmodellierung

In der ästhetischen Gestaltung von modernen Produkten kommen nur mehr selten hochregelmäßige Geometrien zur Anwendung, welche sich durch Regelflächen darstellen ließe. Vielmehr werden unterschiedliche Freiformflächen verwendet, welche fließende Krümmungsübergänge zulassen (siehe [Abbildung 1](#page-2-2) (b)). Dieser Zugang zur geometrischen Produktdefinition basiert nicht – wie CAD Konstruktion – auf exakten Regelflächenparameter, sondern stellt vielmehr eine digitale Version des physischem Modellbau dar. Im Automobildesign, zum Beispiel, ist nach wie vor das Erstellen von Modellen mit Industrieplastilin im Einsatz, was eine händische Formgebung ermöglicht; genau dieser Prozess ist in CAID (eng. computeraided industrial design) Softwareprogrammen virtuell abgebildet. Besonderes Augenmerk bei diesem Modellierungsansatz ist auf die fließenden Übergänge der Oberfläche gelegt und es sollen keine Sprünge, Knicke in der Oberfläche oder deren Lichtreflexionen zu sehen sein. Speziell in der Automobilentwicklung hat sich der Begriff von Class A

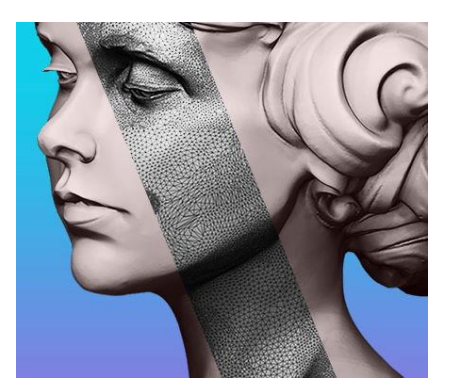

Flächen etabliert, der eine Oberflächen mit einer hohen Krümmungsstetigkeit beschreibt (siehe [Abbildung 2\)](#page-3-2).

In der Freiformflächenmodellierung kommen vorranging vier Arten von Oberflächendarstellungen zur Anwendung:

#### F1. Modellierung mittels **NURBS**

<span id="page-4-2"></span>NURBS (nicht-uniforme rationale B-Splines) sind eine Klasse mathematisch definierter Kurven und Flächen, die beliebige stetige Geometrien darstellen können. Speziell erlauben sie eine direkte numerische Kontrolle über Stetigkeitsbedingungen (siehe [Abbildung 2\)](#page-3-2). NURBS sind die Standarddarstellung von Freiformflächen im CAD Bereich, wo sie aber meist

nur indirekt über geometrische Randbedingung erstellt werden. Im CAID Bereich werden Kontrollpunkte und Punkte auf den Kurven/Ebenen direkt manipuliert, um so schneller und intuitiver die gewünschte Ästhetik zu erreichen (siehe [Abbildung 3\)](#page-4-0). NURBS Modellierung ist *ist im mittigen Streifen visualisiert.* generell dort im Einsatz, wo hohe Anforderungen an die *Quelle: Pixologic*Oberflächenpräzision und -güte gelegt wird (z.B. im Automobil- oder Produktdesign).

<span id="page-4-1"></span>*Abbildung 4: Modellierung mittels Polygonnetz. Eine hohe Netzauflösung erlaubt das intuitive bildhauerische Bearbeiten von organischen und künstlerischen Modellen. Das Polygonnetz* 

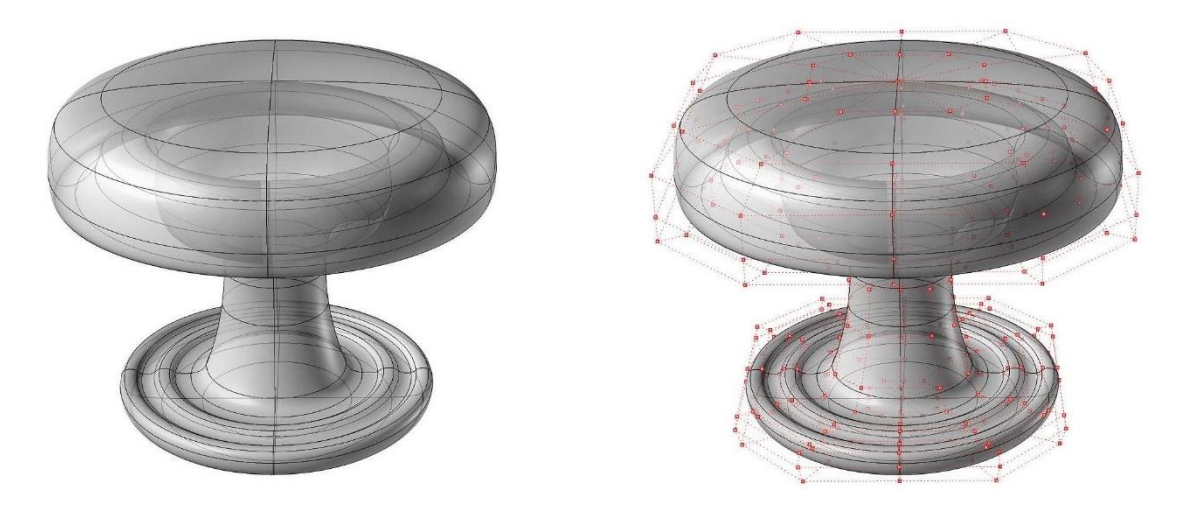

#### <span id="page-4-3"></span>F2. Modellierung mittels **Polygonnetzen**

<span id="page-4-0"></span>*Abbildung 3: NURBS erlauben die Darstellung beliebiger stetiger Oberflächen (links) durch die Verbindung mehrerer NURBS Patches (Patchgrenzen in schwarz). (rechts) Mathematisch sind NURBS auf der Basis von Kontrollpunkten (in rot).*

*Quelle: Kiendl et al., Isogeometric shell analysis with Kirchhoff-Love elements, Computer Methods in Applied Mechanics and Engineering 198 (49-52), 2009*

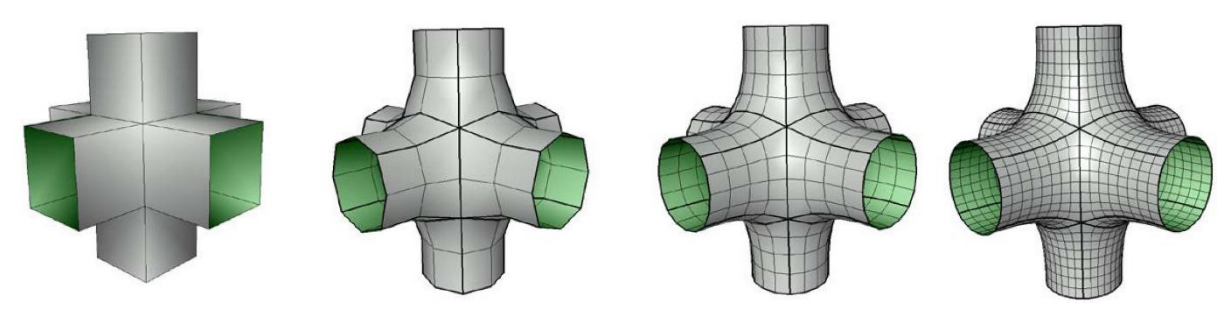

<span id="page-5-0"></span>*Abbildung 5: Unterteilungsflächen. Auf der Basis eines grob aufgelösten Polygonnetz (links) wird durch aufeinanderfolgende Unterteilungen eine glatte Oberfläche erzeugt (rechts). Dies erlaubt die schnelle Grobkonstruktion von glatten Oberflächen und die lokale Bearbeitung von Details indem eine der Zwischenunterteilungen verändert wird. Quelle: Mirela Ben-Chen*

Für organische oder künstlerische Modelle, die keine exakte Präzision erfordern, ist eine direkte Bearbeitung von hoch aufgelösten Polygonnetzen meist effizienter und intuitiver (siehe [Abbildung 1](#page-2-2) (c)). In einem bildhauerischen Vorgang ist es hier möglich die Oberfläche lokal zu bearbeiten und – abhängig vom Bearbeitungsradius – großflächige Veränderungen oder kleine Detailarbeit durchzuführen, indem die Knotenpunkte des Polygonnetz verschoben werden. Um jedoch genügend hohen Detailgrad zu erlangen sind hier hohe Netzauflösungen notwendig, was spezielle Programme erfordert, um die Millionen an Facettenflächen effizient zu visualisieren (siehe [Abbildung 4\)](#page-4-1). Hier sei angemerkt, dass facettierte Polygonnetze nur Positionsstetigkeit (siehe G0 in [Abbildung 2\)](#page-3-2) haben können und diese Unzulänglichkeit durch eine genügend hohe Anzahl an kleinen Facettenflächen kaschiert werden muss.

#### <span id="page-5-1"></span>F3. Modellierung mittels **Unterteilungsflächen** (eng. subdivision surface)

Unterteilungsflächen sind glatte Oberflächen, die – ausgehend von einem groben Polygonnetz – durch Unterteilungsoperationen erzeugt werden (siehe [Abbildung 5\)](#page-5-0). Theoretisch wird diese glatte Oberfläche nach einer unendlichen Anzahl an Unterteilungen erreicht, wobei dies aber in der praktischen Anwendung nicht notwendig ist. Der große Vorteil von dieser Oberflächendarstellung ist die effiziente Bearbeitbarkeit, da nur das grobe Ausgangsnetz manipuliert wird und sich die glatte Oberfläche automatisch an die neue Form anpasst. Moderne Ansätze erlauben auch das sukzessive Verfeinern der Oberfläche und das Bearbeiten von immer feineren Details auf den jeweiligen Unterteilungsstufen.

<span id="page-5-2"></span>F4. Modellierung mittels **Voxelgitter**

Ein neuer Ansatz in der Erstellung von Freiformflächen ist das direkte Bearbeiten von Voxelgitter. Hier wird – ähnlich zur Bildhauerei – vom Benutzer "Material" direkt im Raum aufgebracht (siehe [Abbildung 1](#page-2-2) (d)). Während der Detailgrad dieser Method beschränkt ist, besitzt sie die Vorteile von impliziten Flächendarstellungen, sodass immer eine gültige Oberfläche ohne Selbsthinterschneidungen vorhanden ist.

Moderne Programme für die Freiformflächenmodellierung haben meist verschiedene Oberflächendarstellungen zur Auswahl, sodass der Benutzer die anwendungsspezifisch beste Wahl treffen kann (z.B. [F1](#page-4-2) und [F3](#page-5-1) für [Autodesk Alias](https://www.autodesk.com/products/alias-products) oder [F2](#page-4-3) und [F4](#page-5-2) in [Pilgway 3DCoat\)](https://3dcoat.com/) oder sie kombinieren verschiedene Darstellungen zu einer neuen leistungsfähigeren Oberflächenbeschreibung (z.B[. F1](#page-4-2) un[d F3](#page-5-1) i[n McNeel Rhino](https://www.rhino3d.com/) ode[r F2](#page-4-3) un[d F3](#page-5-1) in [Pixologic ZBrush\)](https://pixologic.com/).

#### <span id="page-6-0"></span>1.1.3 Scanning

Falls ein physisches Modell des Produktes oder von Bauteilen vorhanden ist, so kann ein Scanprozess verwendet werden, um eine digitale Kopie zu erstellen. Im industriellen Rahmen ist dies vor allem in Modellbau und in der Nachkonstruktion (eng. reverse engineering) im Einsatz. Die Aufnahme von Körperanatomien kommt für medizintechnische und künstlerische zur Anwendung. Das Scanning von Gegenständen, Gebäuden und Landschaften findet auch in Bereichen des Kulturerbes, der Architektur, im Bauwesen und der Landschaftsplanung Anwendung.

Generell können vier Arten von Scanvorgängen unterschieden werden:

#### <span id="page-6-2"></span>A1. **Oberflächenkontakt**

Hierbei wird ein physischer Sensor entlang der Oberflächen geführt und anhand dessen Position die Lage der Oberfläche im Raum bestimmt. Dieses hochpräzise Verfahren wird meist zum Vermessen bekannter Bauteile verwendet, um Abweichungen zu einem Referenzmodell festzustellen. Aufgrund der komplexen Pfadplanung des Messkopfes ist es nur bedingt für die Vermessung von neuen, unbekannten Modellen geeignet.

#### <span id="page-6-3"></span>A2. **Aktives optisches Oberflächenscanning**

Hierbei wird mittels optischer Sensoren die Lichtreflexion von Oberflächen vermessen, wobei verschiedene aktive Strahlungsquellen (z.B. Laser, Streifenlicht) zur Anwendung kommen. Die Oberflächenposition wird über Laufzeitmessungen oder Triangulierung ermittelt. Diese Methode bildet die Basis für die gängigsten industrielle Oberflächenscanner.

#### <span id="page-6-4"></span>A3. **Passives optisches Oberflächenscanning**

Auf der Basis der Umgebungsbeleuchtung wird die Oberflächenposition aus einer Reihe von Kamera- oder Videobilder ermittelt. Fotogrammmetrie, wo aus einer Menge an Fotos eines Objekts dessen Oberfläche bestimmt wird, zählt zu diesen Verfahren. Diese Methode ist durch die Verwendung von relativen einfachen Sensoren (z.B. Mobiltelefonkameras) ideal für den Hobby- und Konsumenteneinsatz geeignet.

#### <span id="page-6-5"></span>A4. **Aktives Volumenscanning**

Da gewisse Spektren von elektromagnetischer Strahlung (z.B. Radio-, Röntgen- und Gammastrahlung) das Volumen von Modellen durchdringen können, ist es mit ihnen möglich das Innere eines Körpers oder Gegenstands zu vermessen. Dies kommt einerseits in der medizinischen und industriellen Computertomographie, wo aus vielen Durchstrahlungsbildern ein Volumenmodell berechnet wird, zur Anwendung. Andererseits ermöglicht die Magnetresonanztomographie das Vermessen von Weichteilen und Geweben, welche mittels sehr starker Magnetfelder angeregt werden und die dadurch ausgesendeten Radiowellen aufgenommen werden.

Das geometrische Datenformat eines solchen Scanvorgangs ist für die Arten [A1,](#page-6-2) [A2](#page-6-3) und [A3](#page-6-4) meist eine Punktwolke (siehe [Abbildung 1](#page-2-2) (e)), welche neben den Positionsdaten auch Informationen über die lokale Oberflächenausrichtung, -farbe oder -reflexionsverhalten beinhalten kann. Für die weitere Verwendung von Punktwolken, die über die reine Visualisierung hinaus geht, muss dieses Datenformat generell in ein anderes Format umgewandelt werden (siehe TODO). Scanart [A4](#page-6-5) erzeugt meist Voxelgitter an Dichtewerten, welche die inneren und äußeren Oberflächen implizit darstellen (siehe [Abbildung 1](#page-2-2) (f)). Auch diese müssen für weitere Verwendung in explizite Formate umgewandelt werden (siehe TODO).

#### <span id="page-6-1"></span>1.1.4 Topologieoptimierung

Während Produkte noch immer überwiegend von Experten konstruiert werden, hat die automatisierte Produktdefinition durch Computerprogramme in den letzten Jahren an Bedeutung gewonnen. Bei dieser Methode – hinlänglich als generative Gestaltung (eng. generative design) bekannt – wird eine Konstruktionsaufgabe als mathematisches Problem formuliert, das mithilfe geeigneter Berechnungsalgorithmen durch Computer gelöst werden kann. Ausgehend von den Ursprüngen in der Architektur, hat sich diese Methode speziell mit dem Aufkommen von 3D Druck rasant weiterentwickelt (siehe [Abbildung 6\)](#page-8-1). Hierbei kommt Topologieoptimierung zum Einsatz – eine Berechnungsmethode die das Produktmaterial (z.B. Kunststoff oder Metall) so im Bauraum verteilt, sodass ausgewählt Produktcharakteristika (z.B. mechanische Stabilität) mit einem Mindestmaß an Materialverbrauch realisiert werden (siehe [Abbildung 6](#page-8-1) (c)). Dies kehrt den Konstruktionsprozess zu einem gewissen Teil um. In der konventionellen Konstruktion wird die geometrische Produktdefinition durch den Experten manuell durchgeführt und mittels Simulation wird sichergestellt, dass die Produktanforderungen erfüllt werden. In der Topologieoptimierung werden die Produktanforderungen – sowie Lasten und Randbedingungen – im Vorfeld durch den Experten definiert und die geometrische Gestaltung wird durch einen Algorithmus berechnet.

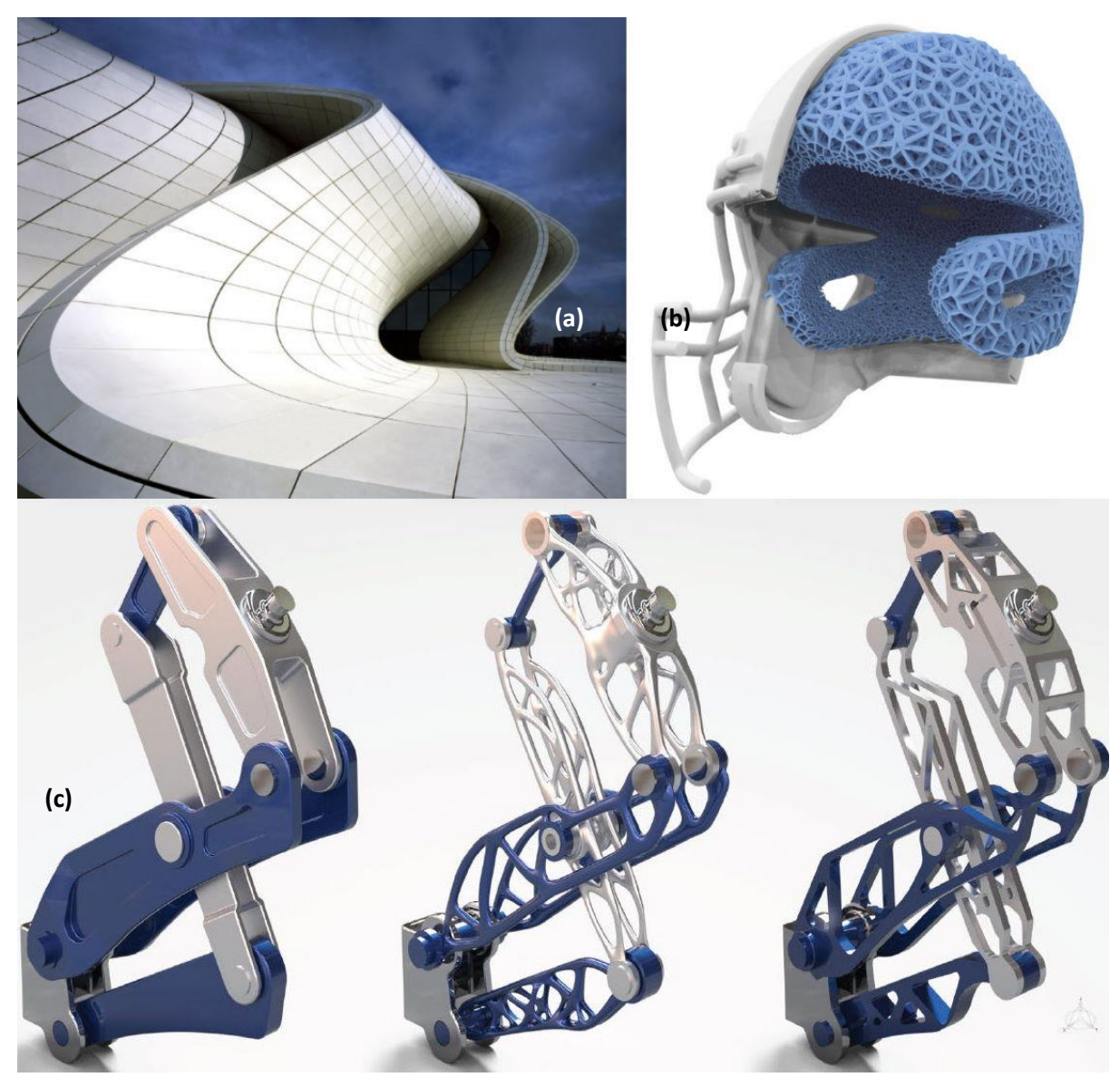

*Abbildung 6: Generative Gestaltung. (a) Algorithmische Konstruktion von Panelisierungen in der Freiformarchitektur. (b) Berechnung von komplexen Gitterstrukturen. (c) Topologieoptimierung eines konventionellen Bauteils (links) für additive Fertigung (mittig) oder Fräsbearbeitung (rechs). Quellen: (a) Zaha Hadid Architects, (b) nTopology, (c) Dassault Systèmes*

<span id="page-8-1"></span>Das Resultat sind oft organisch anmutende Strukturen, die auf eine gewisse Optimalität in der evolutionären Entwicklung von Lebewesen hindeutet (siehe [Abbildung 1](#page-2-2) (g)). Da diese Strukturen komplexe Verästelungen und Löcher bzw. Tunnel aufweisen (siehe [Abbildung 6](#page-8-1) (c, mittig)) ist eine implizite Oberflächendarstellung von großem Vorteil; mit dieser kann das Entstehen und Verschwinden solcher Strukturen im Verlauf des Berechnungsprozesses einfach gehandhabt werden. Zur weiteren Verarbeitung muss eine solches Resultat aber in eine explizite Darstellung (z.B. Polygonnetz oder Begrenzungsflächenmodell) umgewandelt werden.

# <span id="page-8-0"></span>1.2 Softwareprogramme für geometrische Produktdefinition

Für die verschiedenen Arten von geometrischer Produktdefinition haben sich eine Vielzahl von freien und kommerziellen Softwareprodukten etabliert. Im Folgenden sind eine Vielzahl an Optionen gelistet.

# <span id="page-9-0"></span>1.2.1 CAD Konstruktion – Begrenzungsflächenmodell

Da vorranging CAD Konstruktion für die Erstellung von industriell gefertigten Produkten verwendet wird, reicht die Auswahl von freien Programmen (z.B. FreeCAD) über universal einsetzbaren Lösungen (z.B. Inventor, Solidworks, Creo) zu hochkomplexen Programmen für das gesamte Produktlebenszyklusmanagement (z.B. NX, CATIA). Auch gibt es mittlerweile cloud-basierte Lösungen, die als Service verwendet werden können (z.B. Fusion 360, Onshape).

- a. Autodesk [Fusion 360](https://www.autodesk.com/products/fusion-360)
- b. [Autodesk](https://www.autodesk.com/products/inventor)  Inventor
- c. [Dassault Systèmes](https://www.3ds.com/products-services/catia/)  CATIA
- d. [Dassault Systèmes](https://www.solidworks.com/)  SolidWorks
- e. [FreeCAD Team](https://www.freecadweb.org/)  FreeCAD
- f. [Kubotek3D -](https://www.kubotek3d.com/products/keycreator) KeyCreator
- g. PTC [Creo](https://www.ptc.com/en/products/creo)
- h. PTC [Onshape](https://www.onshape.com/)
- i. [Siemens](https://www.plm.automation.siemens.com/global/de/products/nx/)  NX
- j. Siemens [Solid Edge](https://solidedge.siemens.com/de/)
- k. [Tebis -](https://www.tebis.com/de/software/cad-software) CAD

# <span id="page-9-1"></span>1.2.2 Freiformflächenmodellierung – Freiformflächen / Unterteilungsflächen

Für die Definition präziser Freiformflächen gibt es Integrationen mit konventionellen CAD Umgebungen (z.B. CATIA ICEM, Creo ISDX, NX Shape Studio) also auch eigenständige Lösungen (z.B. Geomagic Freeform, Inspire Studio, Alias). Anwendungsgebiete reichen von Automobildesign (z.B. Alias, CATIA ICEM) über generellem Produktdesign (z.B. Geomagic Freeform, Inspire Studio) zur Architektur (z.B. Rhino).

- a. 3D Systems [Geomagic Freeform](https://de.3dsystems.com/software/geomagic-freeform)
- b. Altair [Inspire Studio](https://www.altair.com/inspire-studio)
- c. [Autodesk](https://www.autodesk.com/products/alias-products)  Alias
- d. Dassault Systèmes [CATIA ICEM Shape Design](https://www.3ds.com/products-services/catia/products/v5/portfolio/domain/Shape_Design_Styling/)
- e. [McNeel](https://www.rhino3d.com/)  Rhino
- f. PTC [Creo Interactive Surface Design Extension](https://www.ptc.com/de/products/creo/packages)
- g. Siemens [NX Shape Studio](https://www.plm.automation.siemens.com/global/de/products/mechanical-design/freeform-shape-modeling.html)

### <span id="page-9-2"></span>1.2.3 Freiformflächenmodellierung – Polygonnetz / Unterteilungsflächen

Für organische Modellierung, die vorranging in der 3D Grafik verwendet wird, reicht die Auswahl von freien Programmen (z.B. Meshmixer, Blender) über Flächenmodellierung (z.B. 3ds Max, Modo) hin zu digitaler bildhauerischer Modellierung (z.B. 3DCoat, ZBrush).

- a. [Autodesk](https://www.autodesk.com/products/3ds-max)  3ds Max
- b. Autodesk [Meshmixer](https://www.meshmixer.com/)
- c. [Blender Foundation](https://www.blender.org/)  Blender
- d. [Foundry](https://www.foundry.com/products/modo)  Modo
- e. [Nevercenter](https://nevercenter.com/silo/)  Silo
- f. [Pilgway](https://3dcoat.com/)  3D Coat
- g. [Pixologic -](https://pixologic.com/) ZBrush

### <span id="page-9-3"></span>1.2.4 Freiformflächenmodellierung – Voxelgitter

Das Modellieren mit Voxelgitter ist ein neuer Ansatz und derzeit nur eine professionelle Lösung am Markt.

#### h. [Pilgway](https://3dcoat.com/) – 3DCoat

### <span id="page-10-0"></span>1.2.5 3D Scanning – Punktwolke

Da 3D Scanning mit optischen Sensoren ein gängiger Prozess zur Digitalisierung von Objekten ist, gibt es eine Vielzahl an Produkten. Diese reichen von freien Optionen (z.B MeshLab) über Lösungen, die von Messgerätherstellern mitvertrieben werden, (z.B. Artec Studio, Cyclone, GOM Inspect Pro) zu eigenständigen Lösungen (z.B. Geomagic Design X, Recreate).

- i. 3D Systems [Geomagic Design X](https://de.3dsystems.com/software/geomagic-design-x)
- j. Artec3D [Artec Studio](https://www.artec3d.com/3d-software/artec-studio)
- k. [ISTI-CNR](https://www.meshlab.net/)  MeshLab
- l. [Hexagon, Leica Geosystems](https://leica-geosystems.com/products/laser-scanners/software/leica-cyclone)  Cyclone
- m. [Hexagon](https://www.hexagonmi.com/products/metrology-software/recreate)  Recreate
- n. Zeiss [GOM Inspect Pro](https://www.gom.com/de-de/produkte/gom-suite/gom-inspect-pro)

#### <span id="page-10-1"></span>1.2.6 CT Scanning – Implizite Fläche

Für die Visualisierung, Bearbeitung und Isoflächenextraktion von computertomographischen Daten sind vorrangig zwei Lösungen am Markt.

- a. Zeiss [GOM Volume Inspect Pro](https://www.gom.com/de-de/produkte/gom-suite/gom-volume-inspect-pro)
- b. [Hexagon, Volume Graphics -](https://www.volumegraphics.com/de/produkte/vgstudio.html) VGSTUDIO

#### <span id="page-10-2"></span>1.2.7 Topologieoptimierung – Implizite Fläche

Durch die steigende Popularität von generativer Gestaltung haben sich eine Vielzahl von Softwarelösungen zur Topologieoptimierung etabliert. Die meisten CAD Konstruktionsprogramme haben ebensolche Erweiterungen (z.B. für Fusion 360, CATIA, SOLIDWORKS, Creo, NX, Solid Edge). Es gibt aber auch eigenständige Programme, die speziell auf Topologieoptimierung ausgerichtet sind (z.B. Inspire, ELISE, nTopology, CogniCAD) oder diese im Verbund mit Werkzeugen für additive Fertigung anbieten (z.B. 3DXpert, Apex Generative Design).

- a. [3D Systems](https://de.3dsystems.com/software/3dxpert)  3DXpert
- b. Altair [Inspire](https://www.altair.com/inspire-studio)
- c. Ansys [Discovery](https://www.ansys.com/products/3d-design/ansys-discovery)
- d. Autodesk [Fusion 360 Generative Design Extension](https://www.autodesk.com/products/fusion-360/generative-design-extension)
- e. Dassault Systèmes [CATIA Generative Design Engineering](https://youtu.be/mbPxuBctqJE)
- f. Dassault Systèmes SIMULIA [Tosca Structure Optimization](https://www.3ds.com/products-services/simulia/products/tosca/structure/)
- g. Dassault Systèmes [SOLIDWORKS Structural Simulation](https://www.solidworks.com/media/enhance-your-design-workflow-generative-design)
- h. [ELISE](https://www.elise.de/)  ELISE
- i. [Hexagon, MSC Software](https://www.mscsoftware.com/product/msc-apex-generative-design)  Apex Generative Design
- j. [nTopology](https://ntopology.com/)  nTopology
- k. [ParaMatters](https://paramatters.com/technology/)  CogniCAD
- l. PTC [Creo Generative Topology Optimization Extension](https://ptc-solutions.de/produkte/creo-parametric/erweiterungen/cad-konstruktion/creo-generative-topology-optimization-extension)
- m. [Siemens](https://www.plm.automation.siemens.com/global/en/products/mechanical-design/generative-design.html)  NX
- n. Siemens [Solid Edge Generative Design Pro](https://solidedge.siemens.com/de/resource/data-sheet-de/generative-design-pro-data-sheet/)